## How do I enable the EDGAR Next Beta in GoFiler?

Last Modified on 10/23/2023 12:00 pm EDT

GoFiler will not automatically connect to the EDGAR Next Beta. However, users may choose to set GoFiler to communication with the EDGAR Next Beta system so they can begin to evaluate how the EDGAR Next system is anticipated to work. Note that GoFiler cannot communicate to the current EDGAR system and to the EDGAR Next Beta system at the same time.

The EDGAR Next Beta system and the tools to use it within GoFiler are subject to change.

To enable the EDGAR Next Beta communication tools in GoFiler:

- 1. Click on **File > Options > Preferences**.
- 2. Click on the **EDGAR** tab.
- 3. Click the **Enable EDGAR Next Beta** button.

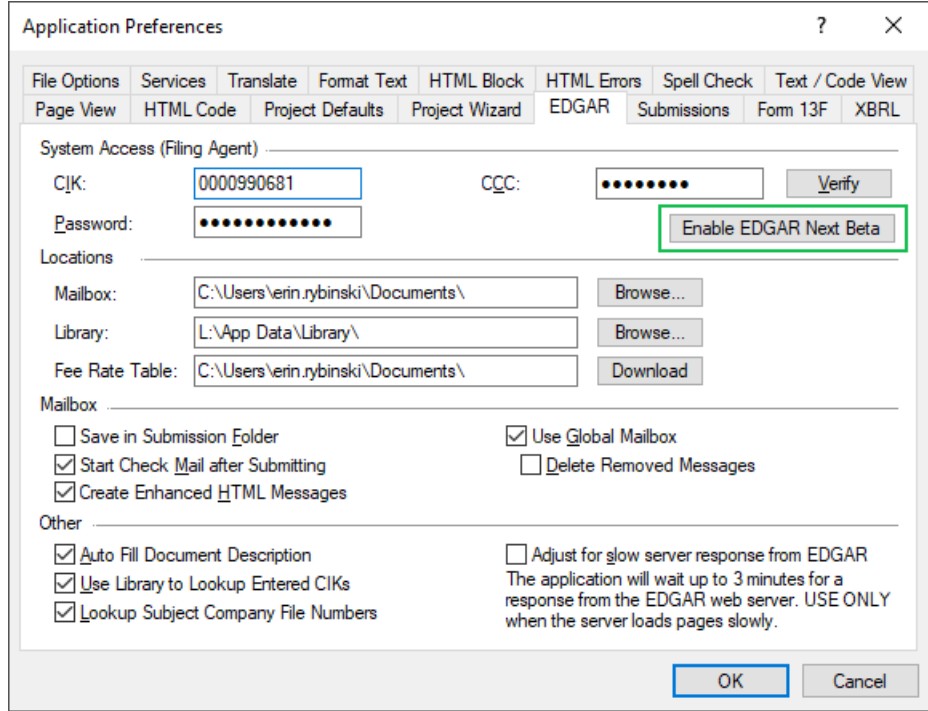

- 4. A warning message will appear. **Enabling the EDGAR Next Beta will prevent the application from performing LIVE filings to the EDGAR system.** While enabled, all functions that require communication with EDGAR (such as submitting, getting mail, looking up company information, etc.) will use the EDGAR Next Beta system instead of the EDGAR system. This means that functions may not work as they previously did or may not be supported by the EDGAR Next Beta system yet.
- 5. Hold the **Shift** keyboard key and click **OK** to enable the beta.
- 6. The **Preferences** dialog will close and re-open. The**EDGAR Next** tab will now be available on the **Preferences** dialog, through which the user may set log in credentials and preferences for filing to the EDGAR Next Beta system.

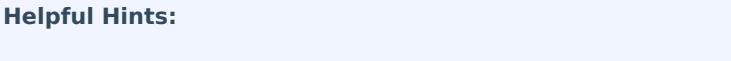

• The application will store both the EDGAR system access credentials and the

EDGAR Next Beta credentials separately. Only the credentials for the currently active system will be visible. However, the settings will persist through enabling and disabling the Beta, so you will not need to re-enter credentials.